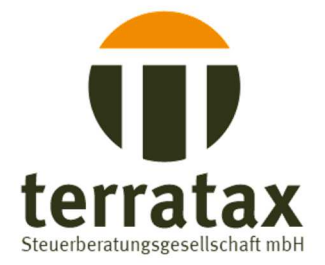

# Ausfüllanleitung **Exceltool Überprüfung Liquiditätsengpass Soforthilfe**

### **Infos allgemein**

Unter den allgemeinen Informationen haben wir noch einmal die Antragsberechtigung zusammengefasst, ebenso die Definition des Liquiditätsengpasses. Sie finden zudem noch einmal eine beispielhafte Aufzählung des erwerbsmäßigen Sach- und Finanzaufwands.

Die zu bearbeitenden Reiter haben wir orange markiert, die weiteren Berechnungen zeigen einen Vergleich der verschiedenen Betrachtungszeiträume und müssen nicht bearbeitet werden. Bitte füllen Sie ausschließlich die grauen Felder.

## **Daten**

Im Reiter "Daten" sind die grauen Felder zwingend auszufüllen:

- · Datum der Antragsstellung
- · Auswahl ob eine Miet- oder Pachtminderung von mindestens 20% vorliegt
- · Gesamthöhe der beantragten Soforthilfe

Mit diesen Werten sollte sich, sofern bei der Übertragung der Excelliste keine Formeln verändert werden, die jeweiligen Betrachtungszeiträume des Liquiditätsengpasses ermitteln.

#### **Bankkonto**

Im Reiter Bankkonto sind die Bankbewegungen ab dem Zeitpunkt der Antragstellung (Zeile 6) aufzuführen. Damit kann eine Kontrolle anhand der gesamten Bewegungen erfolgen und nachvollzogen werden, welche Werte im Rahmen der Soforthilfe in den Liquiditätsengpass fließen.

Die relevanten Einnahmen und Ausgaben sind in den grau hinterlegten Spalten (Z sowie AE) mit einem "x" zu markieren. Enthaltene Umsatz- bzw. Vorsteuerbeträge errechnen sich, in dem in Spalte AH der jeweilige Steuersatz eingegeben wird.

Die Formeln sind bis Zeile 2208 hinterlegt, sofern weitere benötigt werden, müssen diese ggf. durch uns ergänzt werden.

### **Übersicht**

Im Reiter Übersicht stellen wir die verschiedenen Betrachtungszeiträume gegenüber, die voraussichtlichen Überkompensationen werden dargestellt.

#### **Berechnungshilfe StMWi**

In diesem Reiter werden die vorher zusammengetragenen Berechnungen nochmals dargestellt. Es handelt sich um die Darstellung, die beispielhaft auf der Seite des StMWi zu finden ist.

Bitte beachten Sie, dass für unser selbsterstelltes Tool keine Haftung übernommen werden kann und ein Abgleich durch Sie mit Ihren Unterlagen zwingend erforderlich ist.

Zudem möchten wir darauf hinweisen, dass es sich bei der Berechnung ausschließlich um die Soforthilfe handelt. Eventuelle Überkompensationen sind uns zu melden, da diese ggf. im Rahmen der Schlussabrechnung der Corona Überbrückungshilfen eventuelle Kürzungen schmälern.

Die Meldung über den Ihnen mitgeteilten Link kann ausschließlich durch die Unternehmer\*innen erfolgen.

Eventuelle aktualisierte Änderungen sowie weitere Hilfevideos sind der Seite des StMWi zu entnehmen: Soforthilfe Corona - Meta-Nav - Bayerisches Staatsministerium für Wirtschaft, Landesentwicklung und Energie (bayern.de)